**BECKHOFF** New Automation Technology

# Functional description | EN TF5200 | TwinCAT 3 CNC

Friction compensation

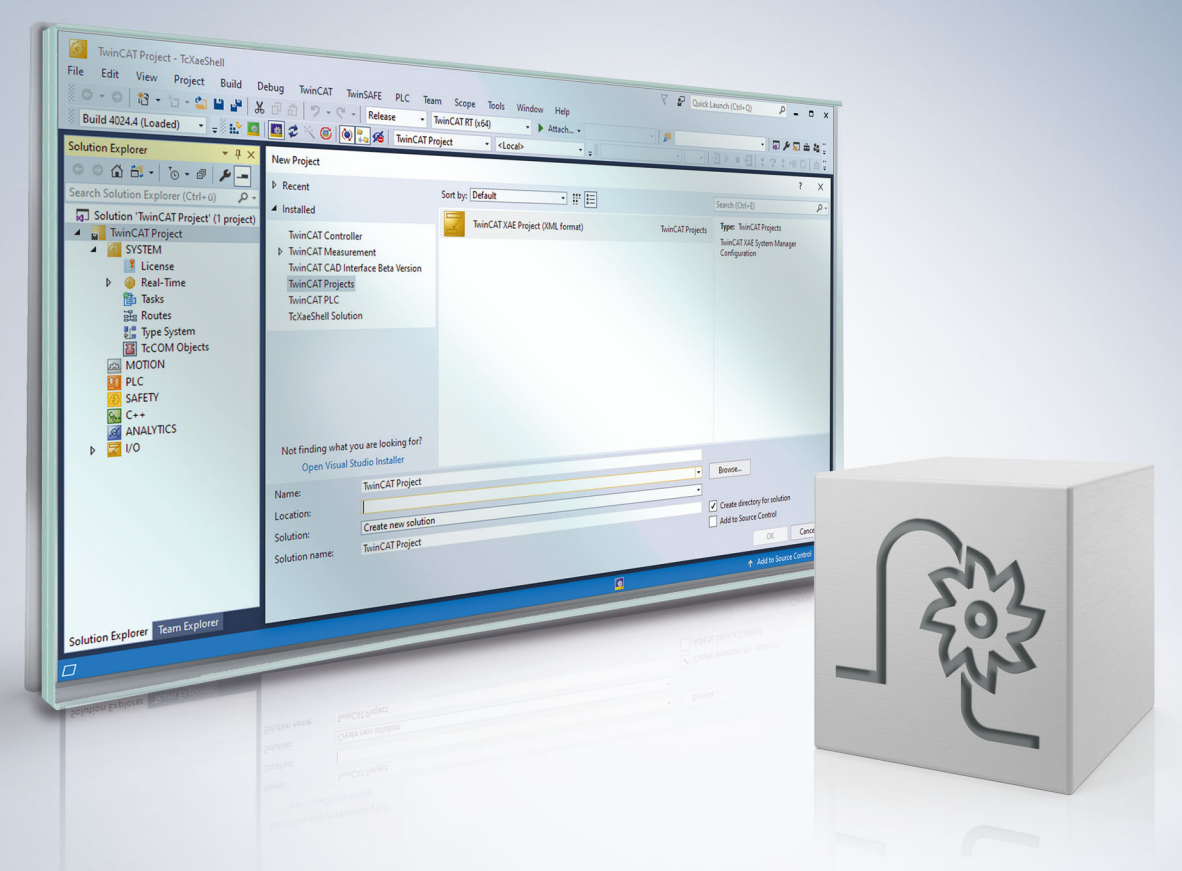

## **Notes on the documentation**

<span id="page-2-0"></span>This description is only intended for the use of trained specialists in control and automation engineering who are familiar with the applicable national standards.

It is essential that the documentation and the following notes and explanations are followed when installing and commissioning the components.

It is the duty of the technical personnel to use the documentation published at the respective time of each installation and commissioning.

The responsible staff must ensure that the application or use of the products described satisfy all the requirements for safety, including all the relevant laws, regulations, guidelines and standards.

#### **Disclaimer**

The documentation has been prepared with care. The products described are, however, constantly under development.

We reserve the right to revise and change the documentation at any time and without prior announcement. No claims for the modification of products that have already been supplied may be made on the basis of the data, diagrams and descriptions in this documentation.

#### **Trademarks**

Beckhoff®, TwinCAT®, TwinCAT/BSD®, TC/BSD®, EtherCAT®, EtherCAT G®, EtherCAT G10®, EtherCAT P®, Safety over EtherCAT®, TwinSAFE®, XFC®, XTS® and XPlanar® are registered trademarks of and licensed by Beckhoff Automation GmbH.

Other designations used in this publication may be trademarks whose use by third parties for their own purposes could violate the rights of the owners.

#### **Patent Pending**

The EtherCAT technology is patent protected, in particular by the following applications and patents: EP1590927, EP1789857, EP1456722, EP2137893, DE102015105702 with corresponding applications or registrations in various other countries.

### Fther**CAT**

EtherCAT® is registered trademark and patented technology, licensed by Beckhoff Automation GmbH, Germany

#### **Copyright**

© Beckhoff Automation GmbH & Co. KG, Germany.

The reproduction, distribution and utilisation of this document as well as the communication of its contents to others without express authorisation are prohibited.

Offenders will be held liable for the payment of damages. All rights reserved in the event of the grant of a patent, utility model or design.

# **General and safety instructions**

#### <span id="page-3-0"></span>**Icons used and their meanings**

This documentation uses the following icons next to the safety instruction and the associated text. Please read the (safety) instructions carefully and comply with them at all times.

#### **Icons in explanatory text**

- 1. Indicates an action.
- $\Rightarrow$  Indicates an action statement.

#### **DANGER**

#### **Acute danger to life!**

If you fail to comply with the safety instruction next to this icon, there is immediate danger to human life and health.

 **CAUTION**

#### **Personal injury and damage to machines!**

If you fail to comply with the safety instruction next to this icon, it may result in personal injury or damage to machines.

#### *NOTICE*

#### **Restriction or error**

This icon describes restrictions or warns of errors.

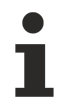

#### **Tips and other notes**

This icon indicates information to assist in general understanding or to provide additional information.

#### **General example**

Example that clarifies the text.

#### **NC programming example**

Programming example (complete NC program or program sequence) of the described function or NC command.

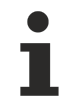

#### **Specific version information**

Optional or restricted function. The availability of this function depends on the configuration and the scope of the version.

# **Table of contents**

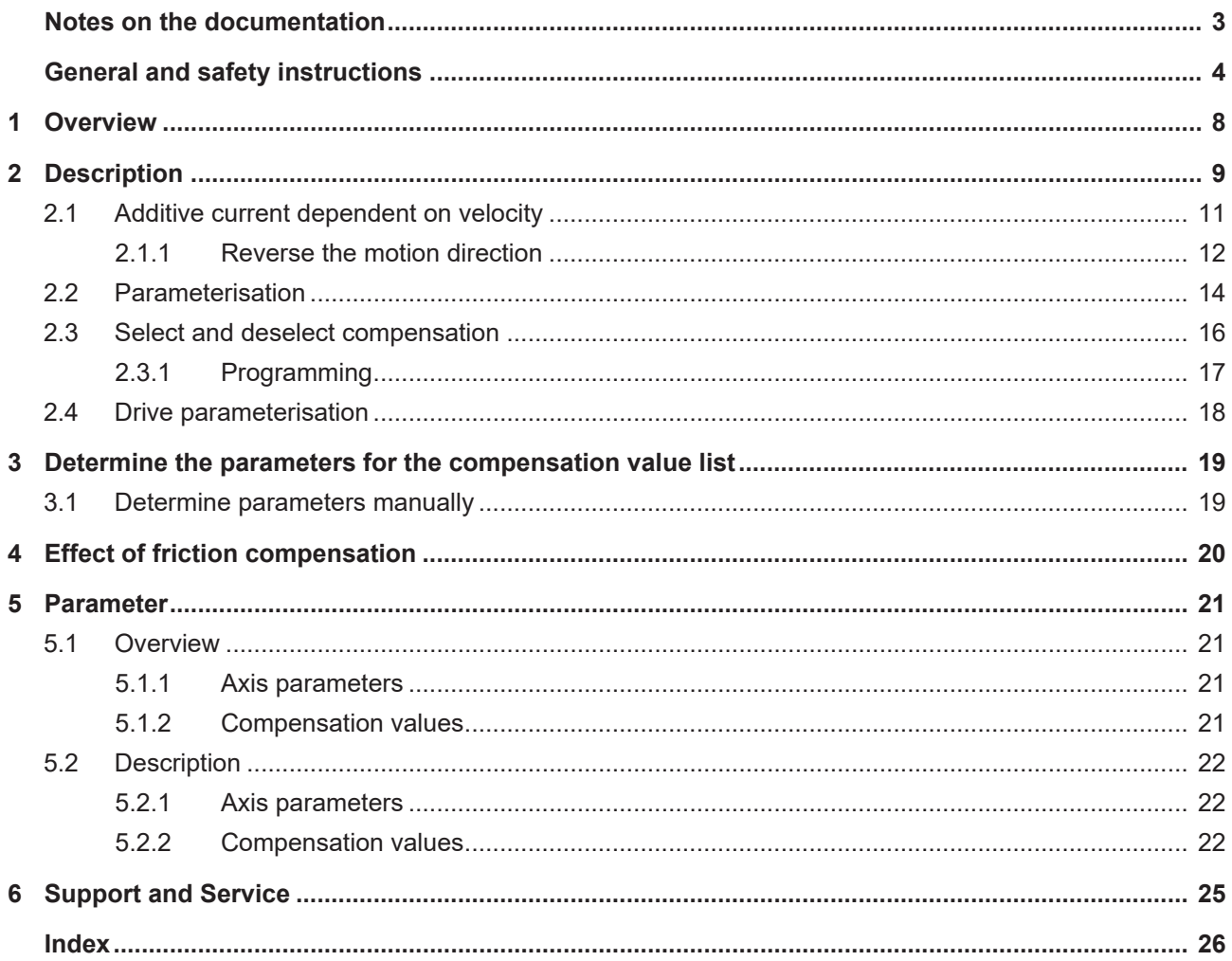

### **BECKHOFF**

# **List of figures**

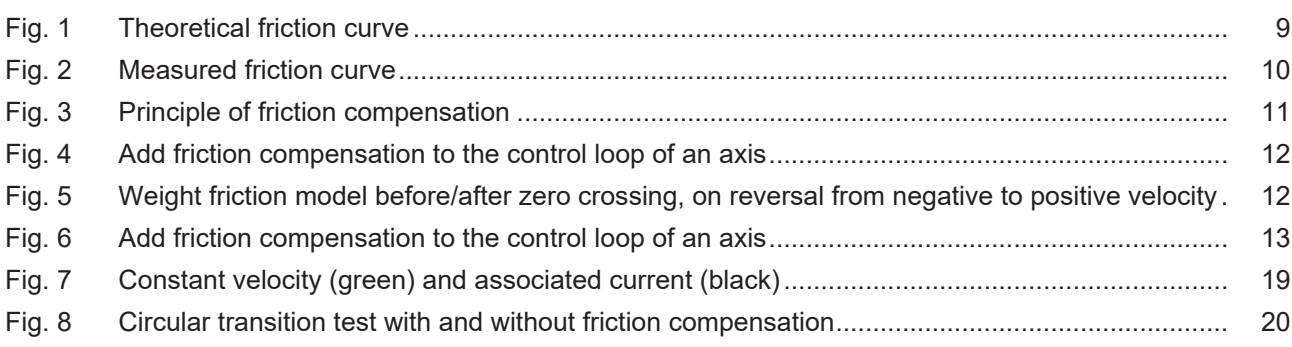

# <span id="page-7-0"></span>**1 Overview**

#### **Task**

Friction effects in the drive train may cause marks or dimensional variations on the workpiece surface at points in the machining process where a change in axis direction occurs (reversing). The purpose of friction compensation is to minimise these effects and enhance machining results.

#### **Characteristics**

Friction compensation reduces position lag and improves surface quality. At the same time, it relieves pressure on the speed controller and when activated, it permits the greater use of dynamic parameters and this reduces machining time.

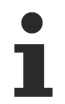

Friction compensation can be activated for SERCOS and CANopen drives. This requires the installation of an additive torque interface (additive current) [which requires \[](#page-17-0) $\blacktriangleright$  [18\]](#page-17-0) configuration.

#### **Parameterisation**

The data required for friction compensation is parameterised in the compensation value list [COMP].

Friction compensation is configured by setting the parameter P-AXIS-00522 in the axis parameter list and is active after controller start-up.

#### **Programming**

Friction compensation can also be activated/deactivated by the axis-specific NC command **<Axis>[COMP ...]** In the NC program.

#### *Mandatory note on references to other documents*

For the sake of clarity, links to other documents and parameters are abbreviated, e.g. [PROG] for the Programming Manual or P-AXIS-00001 for an axis parameter.

For technical reasons, these links only function in the Online Help (HTML5, CHM) but not in pdf files since pdfs do not support cross-linking.

# <span id="page-8-0"></span>**2 Description**

#### **Friction**

Friction basically occurs at points of contact between bodies moving relative to one another. It manifests itself as the force that counteracts the motion.

According to Stribeck, the following friction curves result at different velocities:

- Phase 1: Adhesive friction for standstill (boundary friction)
- Phase 2: Mixed friction, Stribeck friction
- Phase 3: Elastohydrodynamic friction

The constant component of friction at velocity  $v = 0$  results in a surge in frictional force at speed reversal resulting in backlash.

<span id="page-8-1"></span>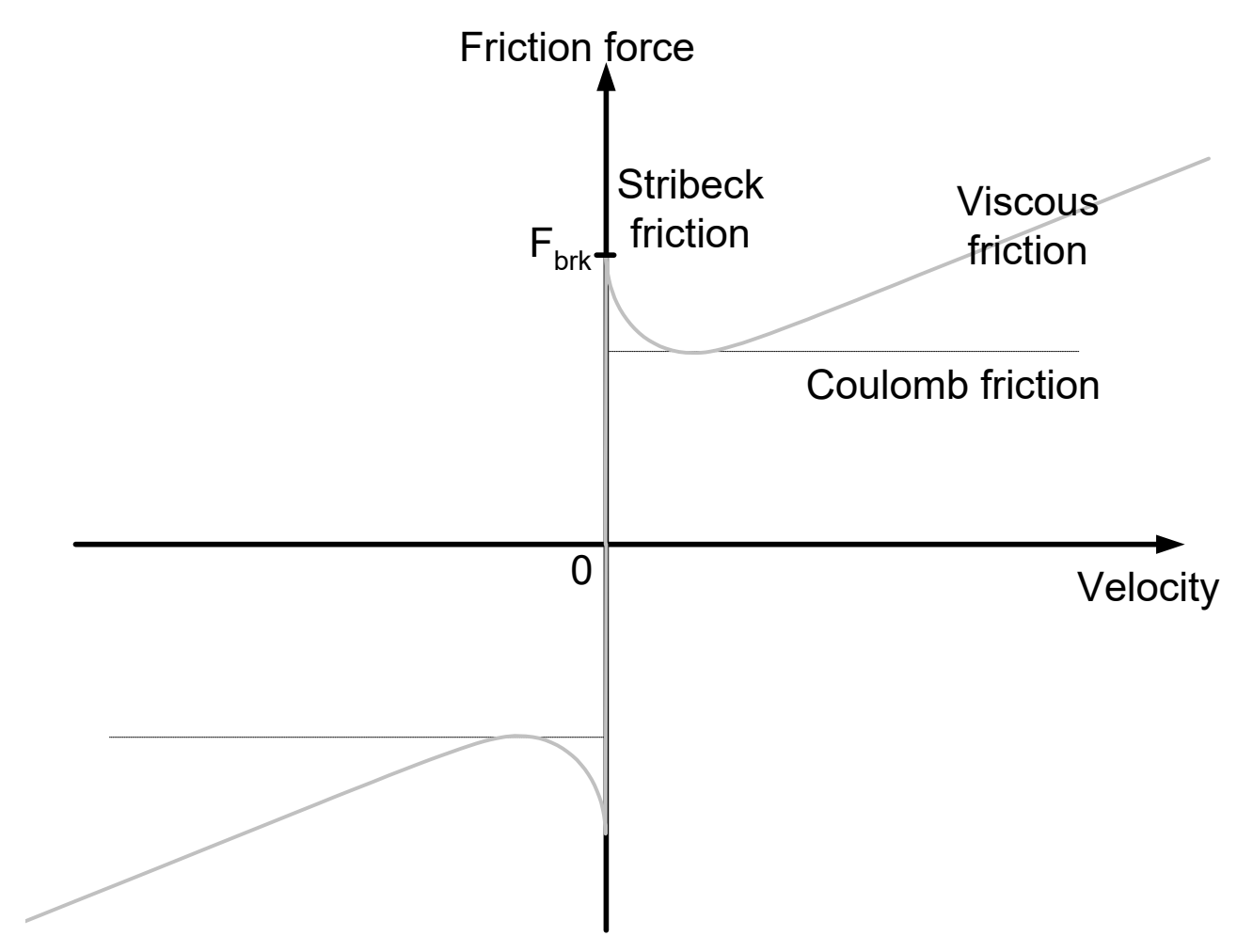

Fig. 1: Theoretical friction curve

# **BECKHOFF**

<span id="page-9-0"></span>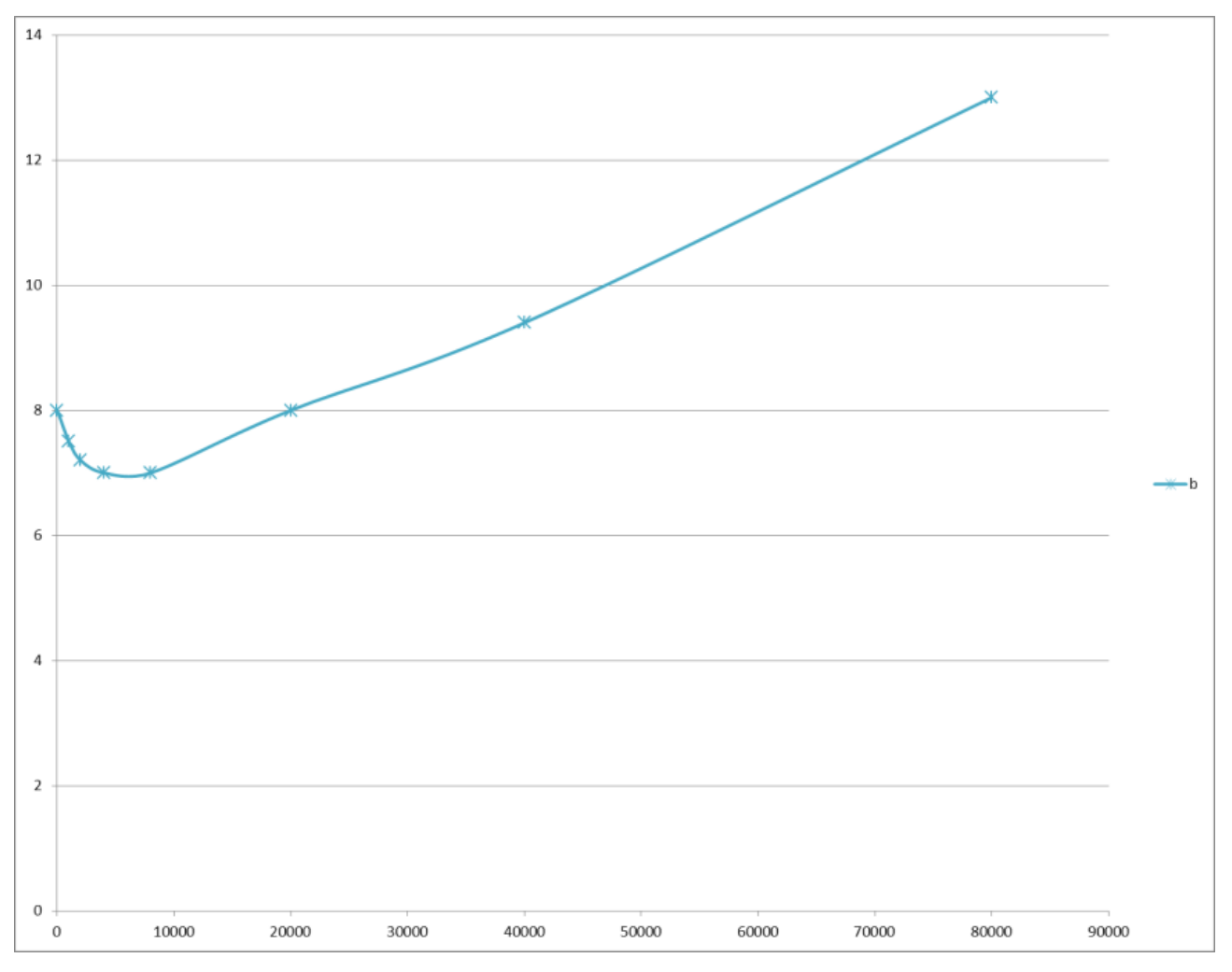

Fig. 2: Measured friction curve

# **BECKHOFF**

### <span id="page-10-0"></span>**2.1 Additive current dependent on velocity**

#### **Additive current**

The purpose of friction compensation is to compensate actually existing friction torque by way of an additional torque. It acts in the form of speed-dependent feedforward control of the motor current.

<span id="page-10-1"></span>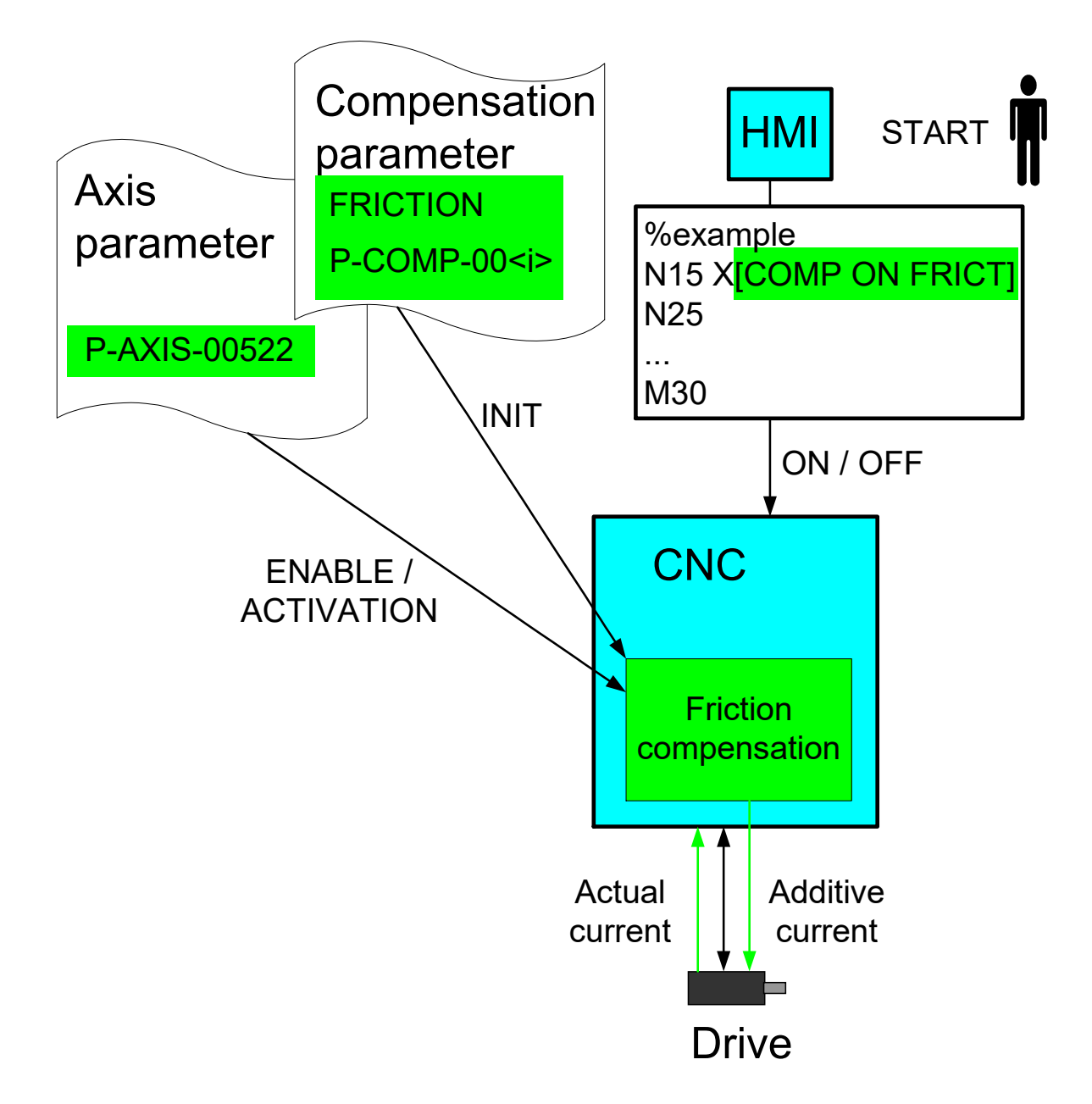

Fig. 3: Principle of friction compensation

It is basically sufficient to command a additive current to the drive on the setpoint side for friction compensation.

However, to determine the characteristic curve for the current and verify compensation, it is also necessary to read the actual current.

#### **Effect**

The algorithm compensates for friction during path motions (v≠0) by an additional motor current.

#### **Control loop**

The effect of friction compensation on closed-loop control is shown in the figure below.

<span id="page-11-1"></span>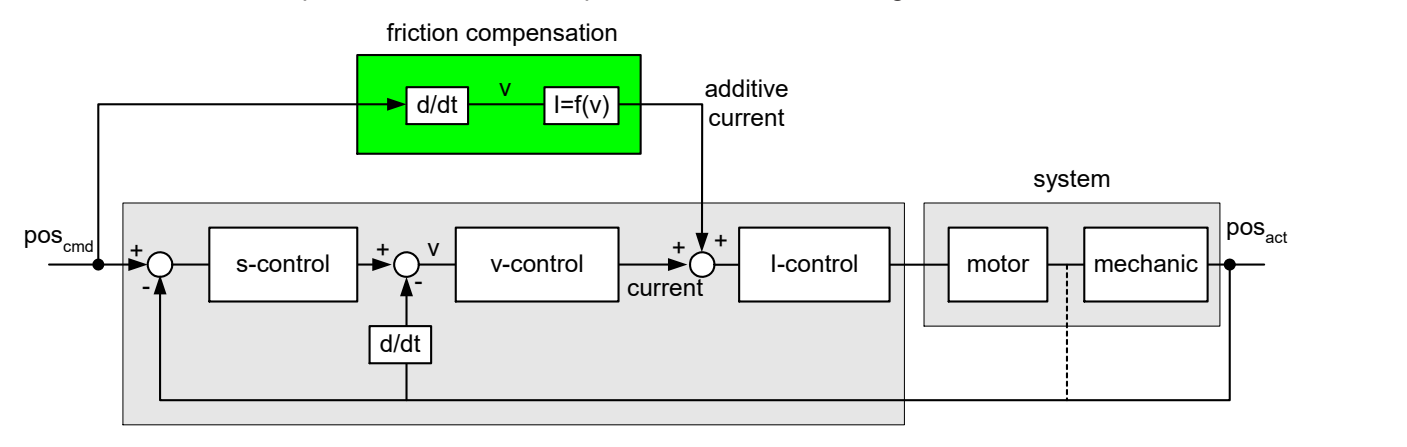

<span id="page-11-0"></span>Fig. 4: Add friction compensation to the control loop of an axis

### **2.1.1 Reverse the motion direction**

#### **Reverse and weight the friction curve**

In the Stribeck curve model, a jump in feedforward control current occurs in the axis reversal process (velocity zero crossing).

To prevent this discontinuity, the CNC monitors axis reversal. In this case, the friction model may be weighted before and after zero crossing.

- Before zero crossing: time [number of CNC cycles]
- After zero crossing:  $\qquad$  Path distance covered [0.1  $\,\mu$ m]

<span id="page-11-2"></span>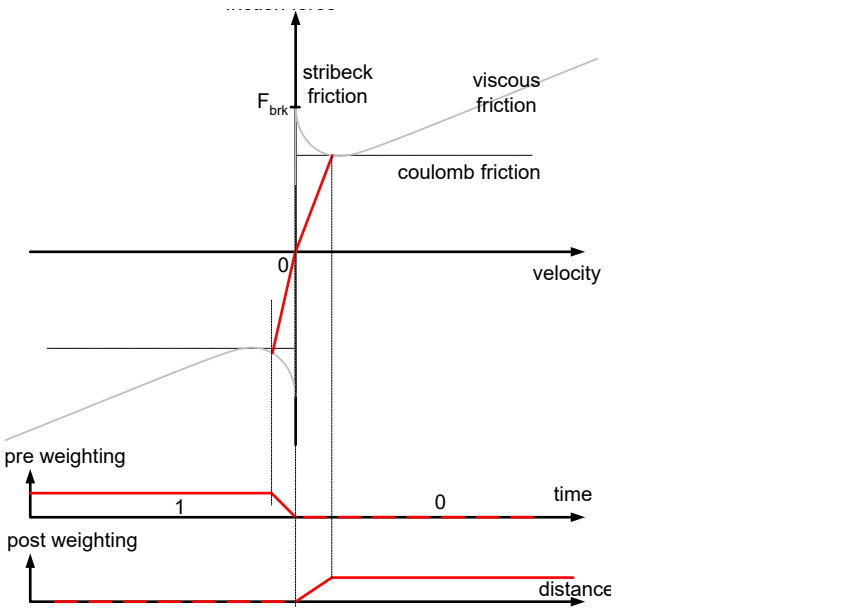

Fig. 5: Weight friction model before/after zero crossing, on reversal from negative to positive velocity

If no reversal takes place, i.e. the axis is only decelerated and continues in the same direction, the friction model is not weighted.

<span id="page-12-0"></span>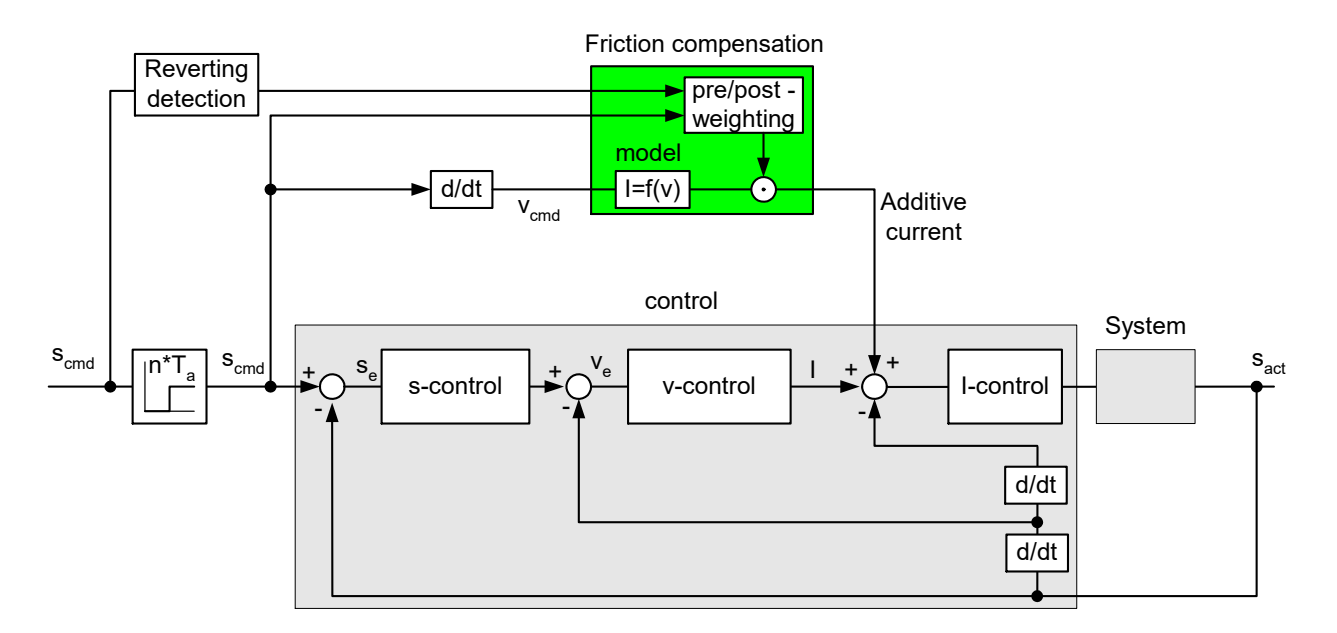

Fig. 6: Add friction compensation to the control loop of an axis

### <span id="page-13-0"></span>**2.2 Parameterisation**

#### **Parameterise compensation values**

The table for friction compensation must be programmed with ascending velocity and the velocity must be ≥ 0. This is checked when the list is downloaded list and, if applicable, the error message P-ERR-110591 is output.

As of CNC Build V3.1.3079.06, use [P-COMP-00062 \[](#page-23-0)▶ [24\]](#page-23-0) to define a maximum number of table entries in the compensation value list. The entries actually used are defined in P-COMP-00042.

Friction compensation parameters are defined in the compensation value list:

- Maximum number of table entries [P-COMP-00062 \[](#page-23-0) $\blacktriangleright$  [24\]](#page-23-0) as of Build V3.1.3079.06
- Friction compensation mode P-COMP-00041
- Number of table elements P-COMP-00042
- Current build-up after direction reversal P-COMP-00043
- Current decay before direction reversal P-COMP-00044
- Scaling factor for compensation values P-COMP-00045
- Table entries for velocity P-COMP-00046
- Table entries for current P-COMP-00047

**Friction compensation is only active when the mode (P-COMP-00041) is assigned a value unequal to 0 and P-AXIS-00522 is set.**

Only value 3 is permitted for P-COMP-00041

#### **Parameterise friction compensation**

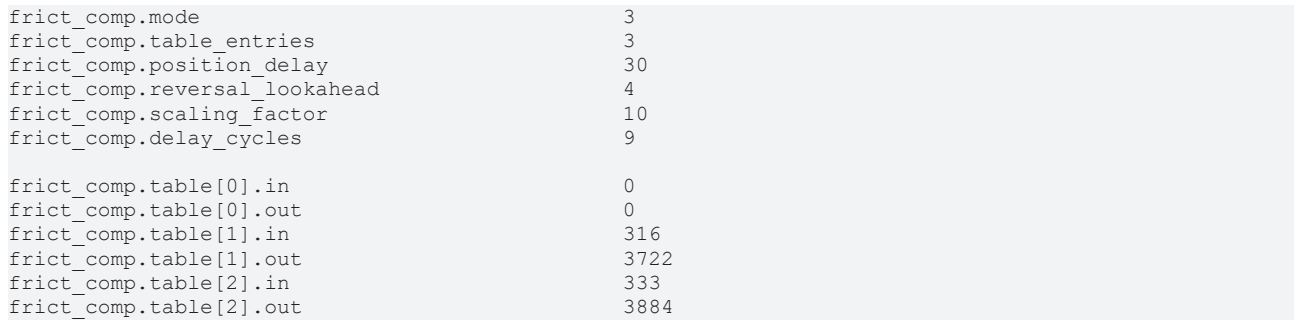

#### **Parameter verification**

A consistency check takes place when compensation parameters are adopted. If the parameters are not coherent, a related error message is output.

- P-ERR-110591 Negative or non-ascending input values
- P-ERR-110592 Unknown mode or no values specified

### <span id="page-15-0"></span>**2.3 Select and deselect compensation**

#### **Activate/deactivate**

By analogy to other compensations, compensation can be activated by a parameter in the axis list or additionally by an NC command.

#### **Enable use/activate**

Compensation can only be applied if the parameter P-AXIS-00522 is set (TRUE) in the parameter list and the compensation value list is parameterised.

#### **Behaviour after start-up**

When friction compensation is selected, it is active directly after controller start-up regardless of whether homing was executed.

#### **Programming**

In every case, compensation can also be activated or deactivated explicitly by the axis-specific COMP command in the NC program.

#### *NOTICE*

The COMP command is valid after program end. After activating or deactivating compensation, the operator must also explicitly deactivate or activate it at program end.

### <span id="page-16-0"></span>**2.3.1 Programming**

*<axis\_name>***[COMP ON** | **OFF FRICT]**

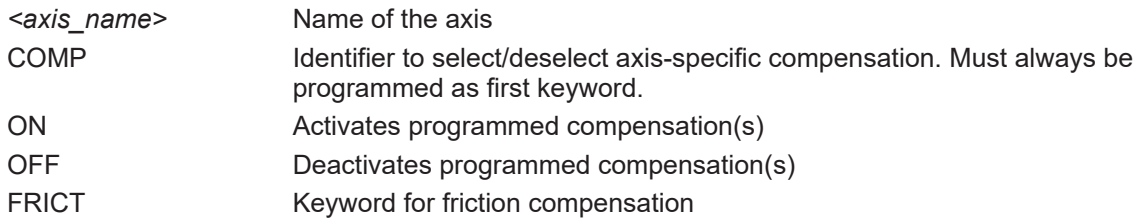

#### **Activates and deactivates friction compensation**

N15 X[COMP ON FRICT] ;Activates X axis N25 Y[COMP OFF FRICT] ;Deactivates Y axis N35 X22 Y33 Z44 N45 X[COMP OFF FRICT] ;Deactivates X axis N55 M30 ;Program end

#### **Error message**

If friction compensation must be activated with the COMP command but it was not activated by the parameter P-AXIS-00522, the error message P-ERR-70495 is output.

### <span id="page-17-0"></span>**2.4 Drive parameterisation**

#### **Drive telegram**

The drive must be fitted with a torque interface to be able to use friction compensation.

#### **SERCOS**

The additive torque setpoint must be configured in the cyclic log.

- S-0-0084 Torque feedback value
- S-0-0081 Additive torque command value

#### **CANopen**

The related PDOs (process data objects) are similarly configured with CANopen.

- 6077 Torque actual value
- 60B2 Torque offset

### <span id="page-18-0"></span>**3 Determine the parameters for the compensation value list**

### <span id="page-18-1"></span>**3.1 Determine parameters manually**

#### **Manual determination**

Each of the compensation value list parameters can be determined "manually".

To this end, the associated current (dig drv.act torque), e.g. in the scope, must be read off during a motion at constant speed. The motor current during a motion at constant speed is mapped in the figure below. It can be seen that the current is in the opposite direction to the speed.

<span id="page-18-2"></span>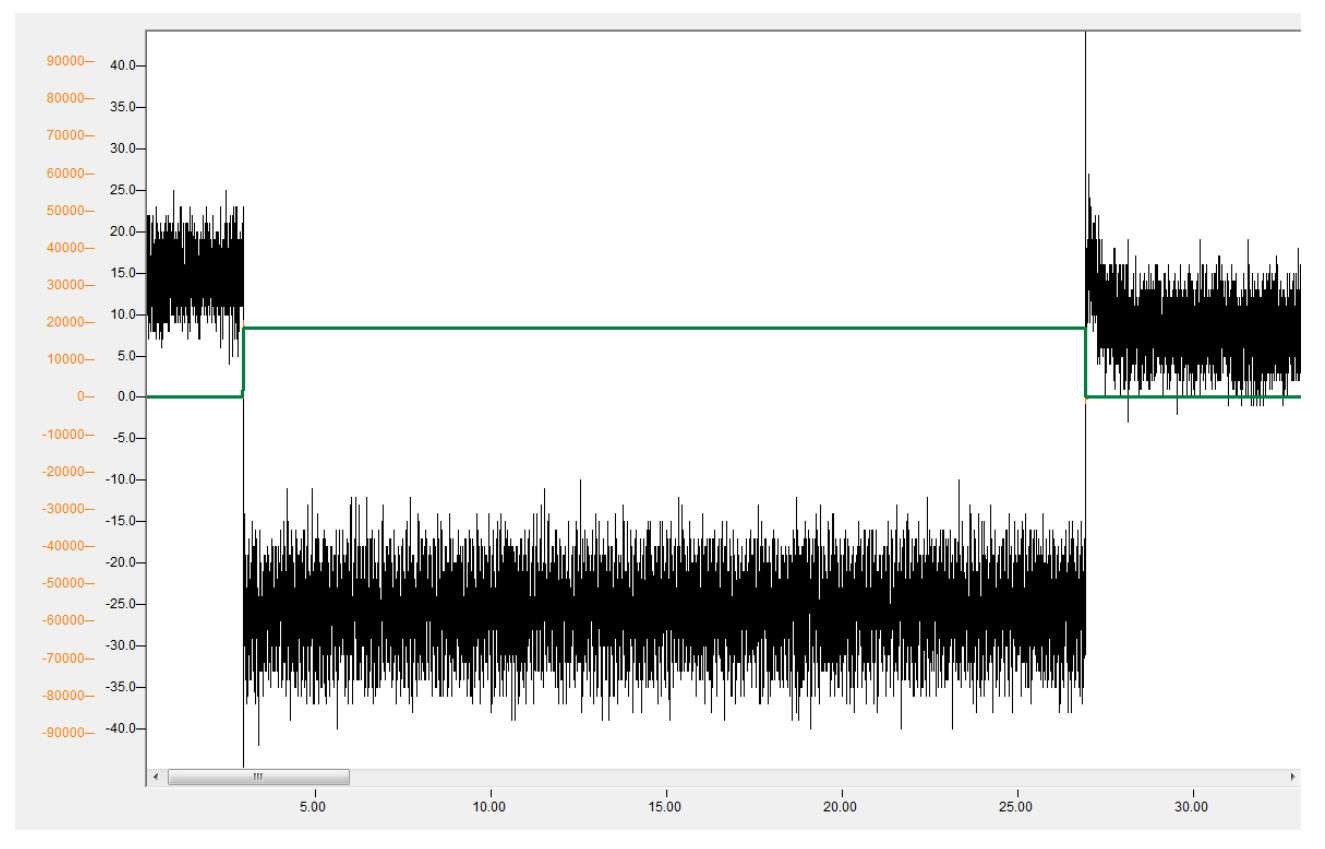

Fig. 7: Constant velocity (green) and associated current (black)

# <span id="page-19-0"></span>**4 Effect of friction compensation**

Friction compensation reduces position lag and axis backlash. This boosts accuracy. Furthermore, the speed controllers are relieved, as a result of which the dynamic parameters can be used to a greater extent without impairing the machining result.

The figure below shows the result of a circular transition test with compensation activated and deactivated. Without compensation (blue), clear peaks are visible at the quadrant transitions, which are reduced by compensation (red).

<span id="page-19-1"></span>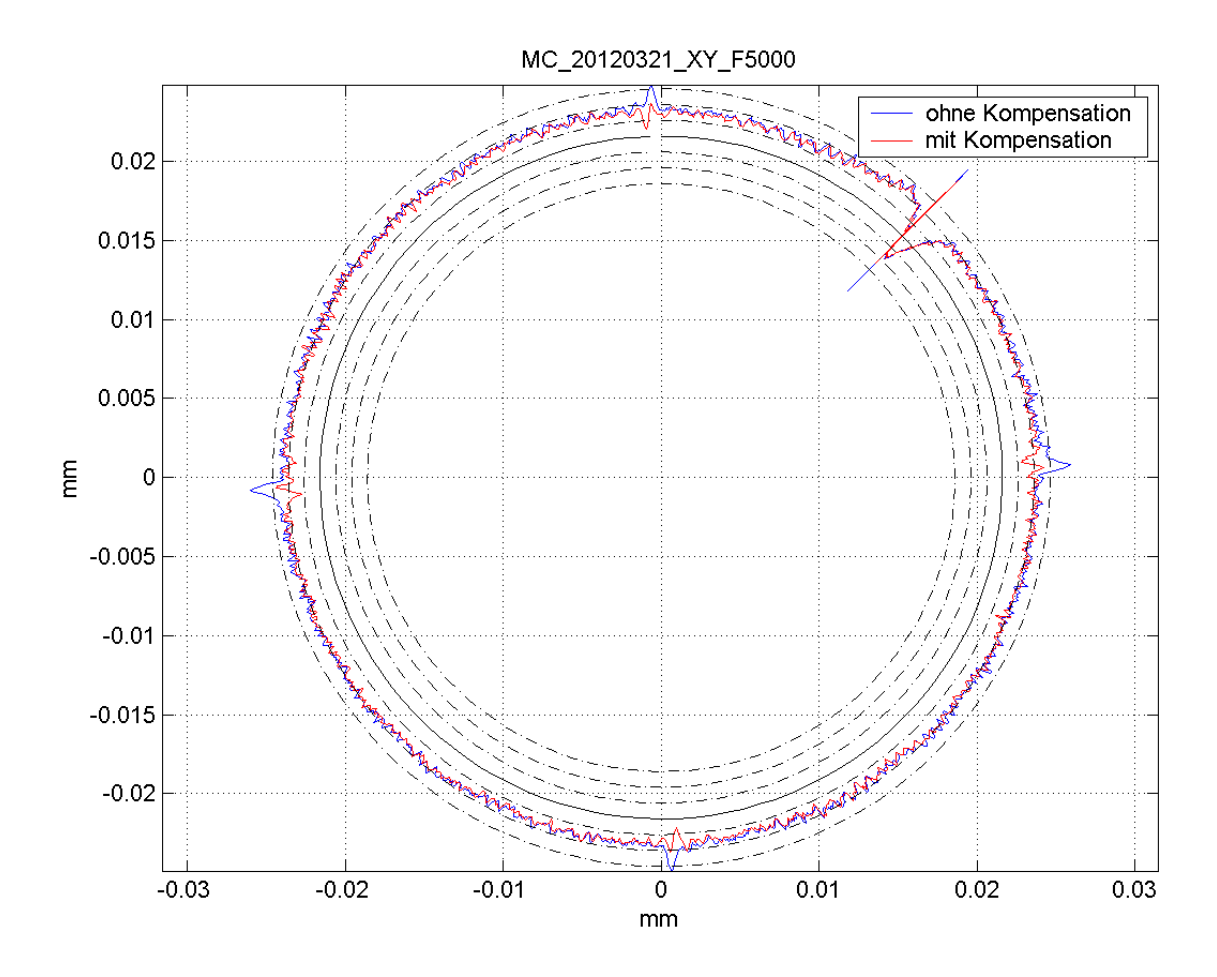

Fig. 8: Circular transition test with and without friction compensation

# <span id="page-20-1"></span><span id="page-20-0"></span>**5 Parameter**

### <span id="page-20-2"></span>**5.1 Overview**

### **5.1.1 Axis parameters**

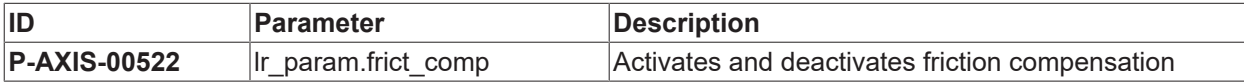

### <span id="page-20-3"></span>**5.1.2 Compensation values**

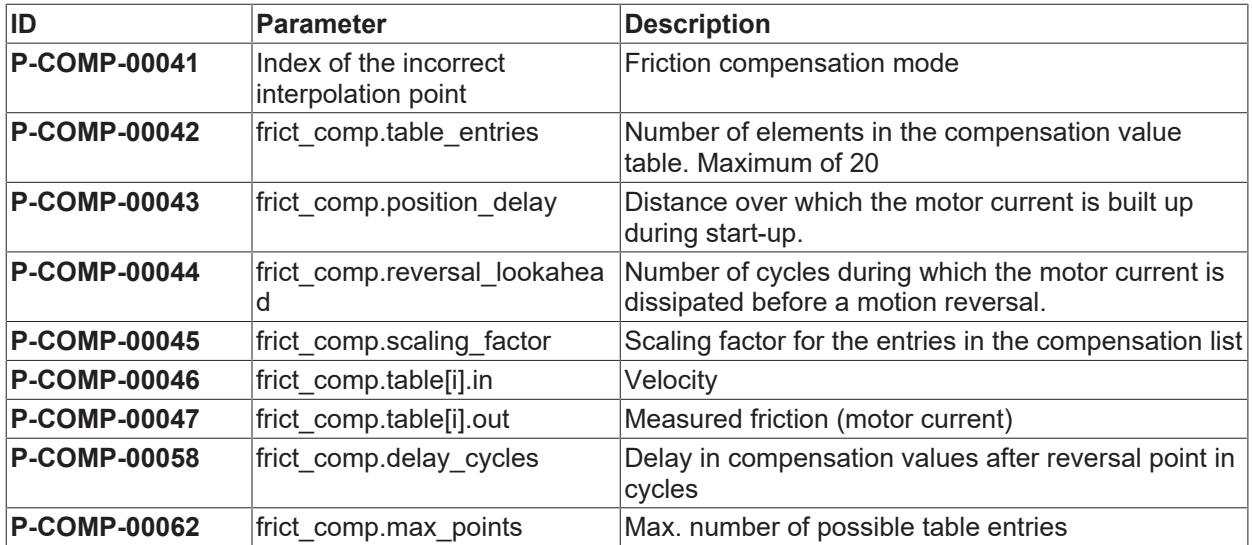

# <span id="page-21-1"></span><span id="page-21-0"></span>**5.2 Description**

### **5.2.1 Axis parameters**

<span id="page-21-3"></span>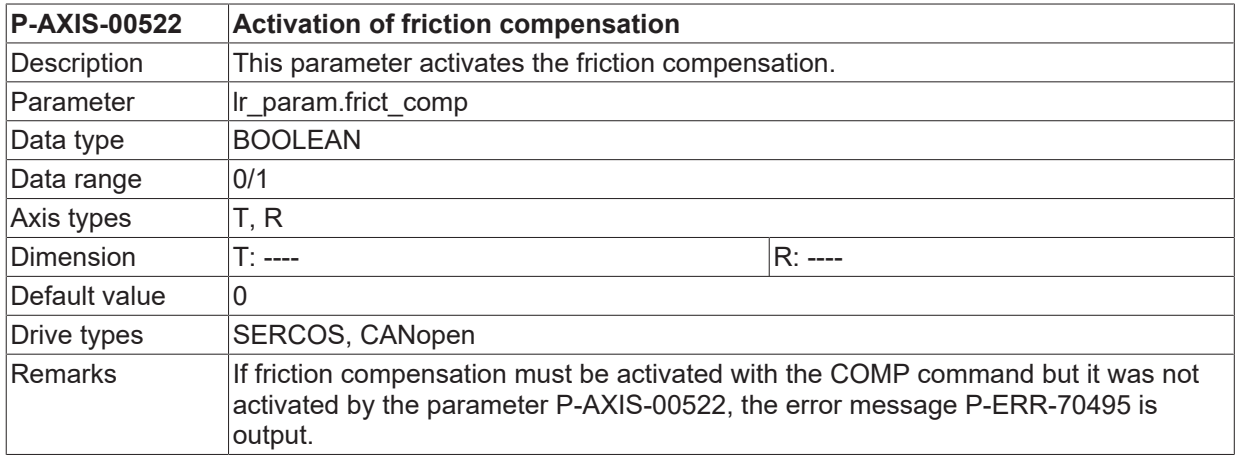

### <span id="page-21-2"></span>**5.2.2 Compensation values**

<span id="page-21-4"></span>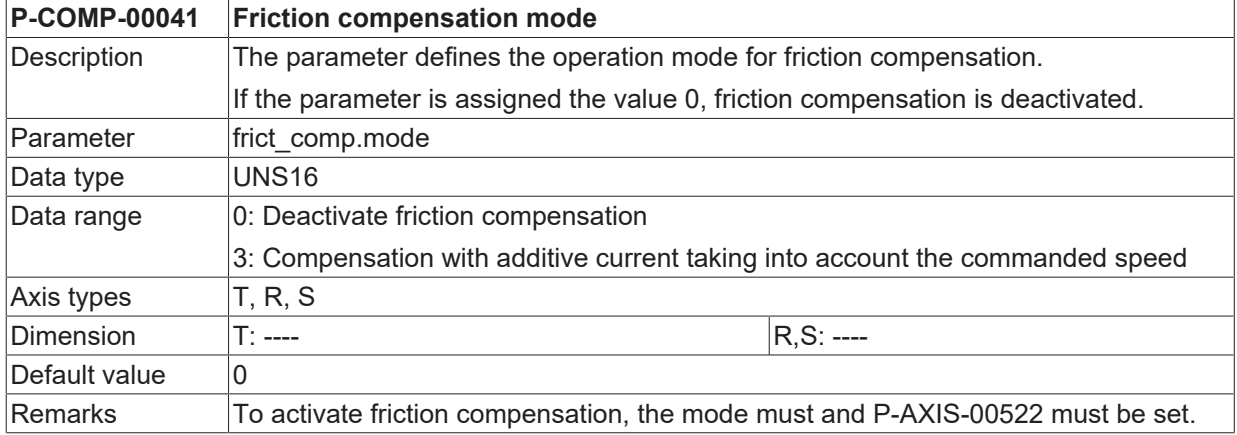

<span id="page-21-5"></span>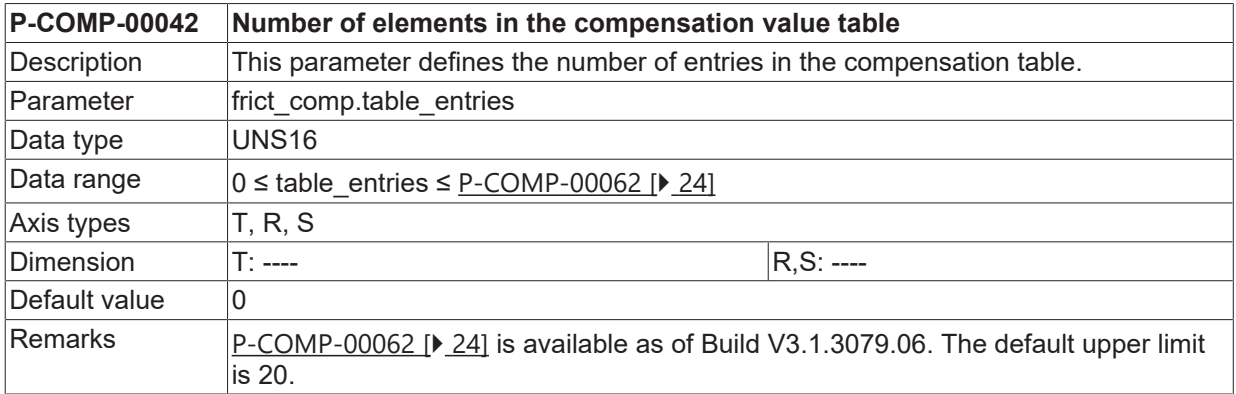

<span id="page-21-6"></span>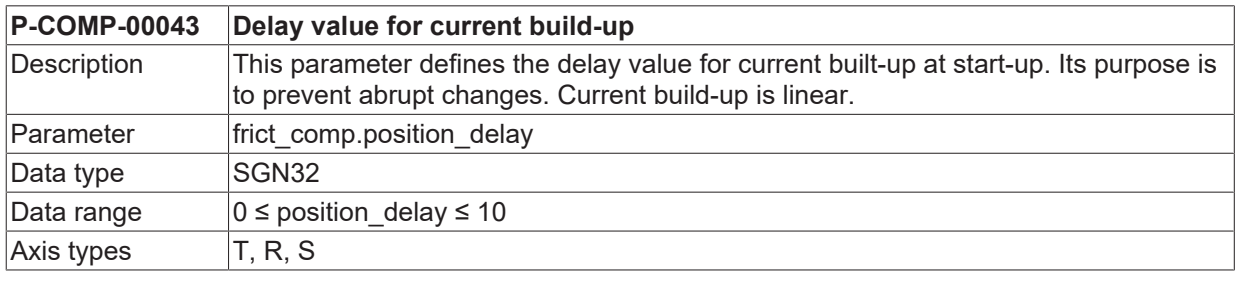

# **BECKHOFF**

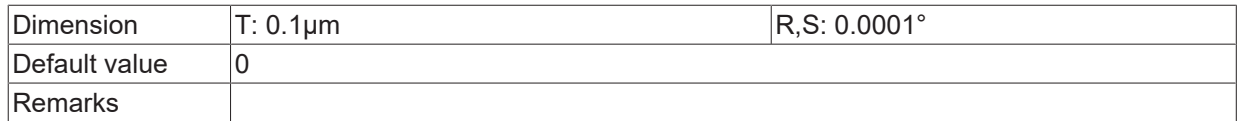

<span id="page-22-0"></span>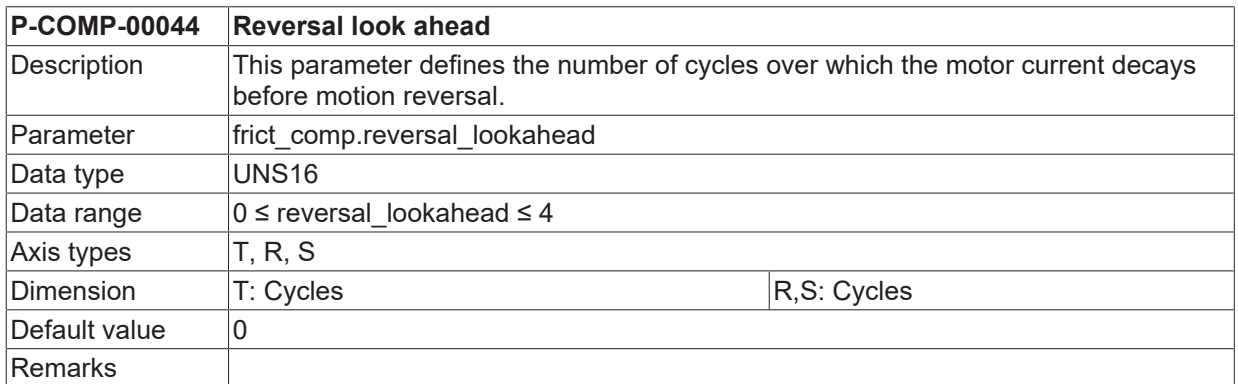

<span id="page-22-1"></span>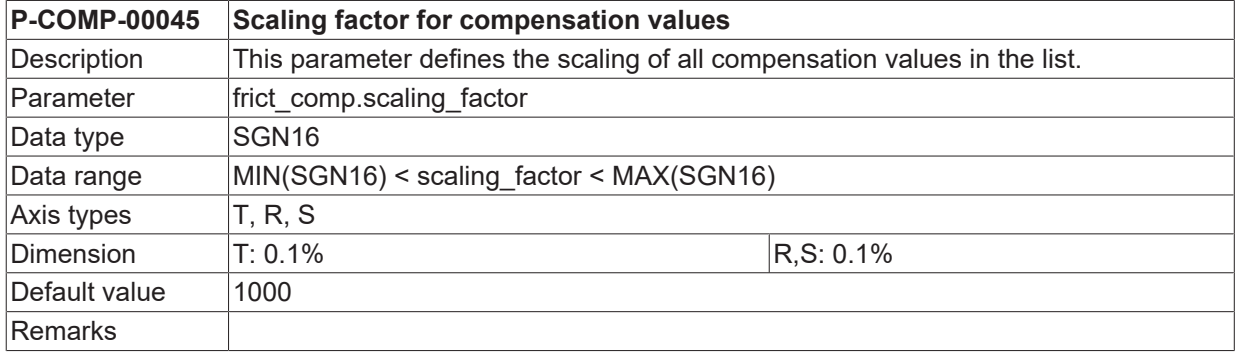

<span id="page-22-2"></span>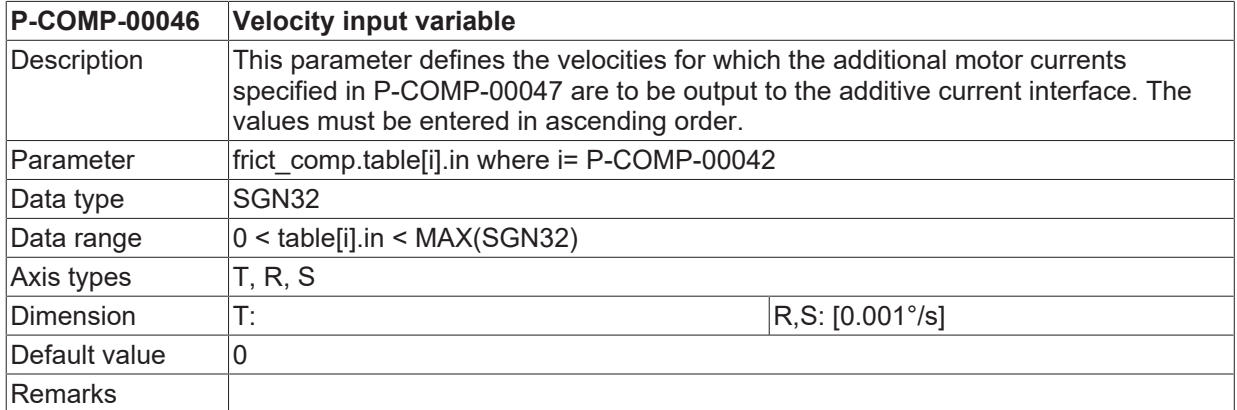

<span id="page-22-3"></span>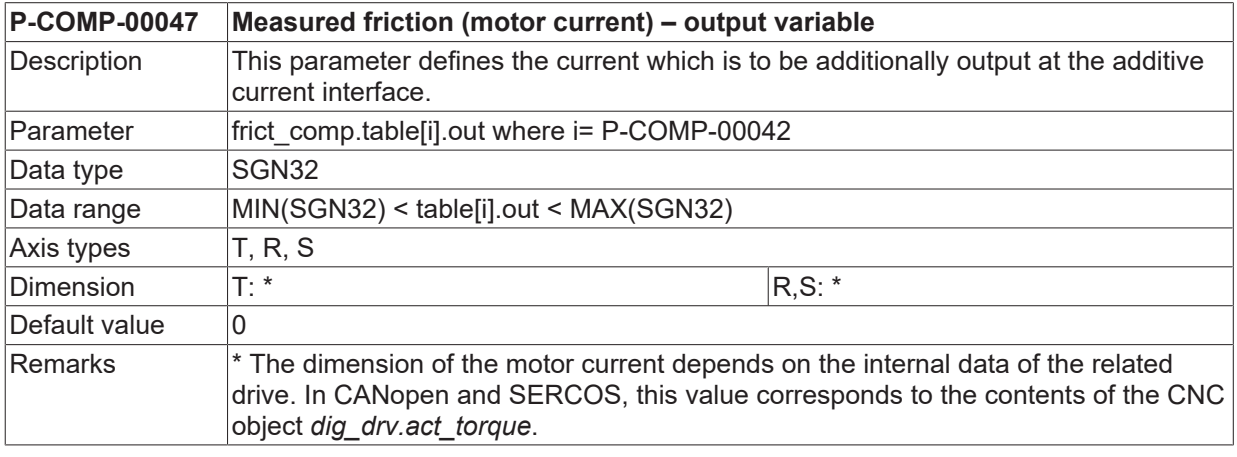

#### <span id="page-22-4"></span>**P-COMP-00058 Delay time for compensation values**

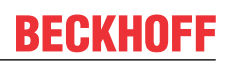

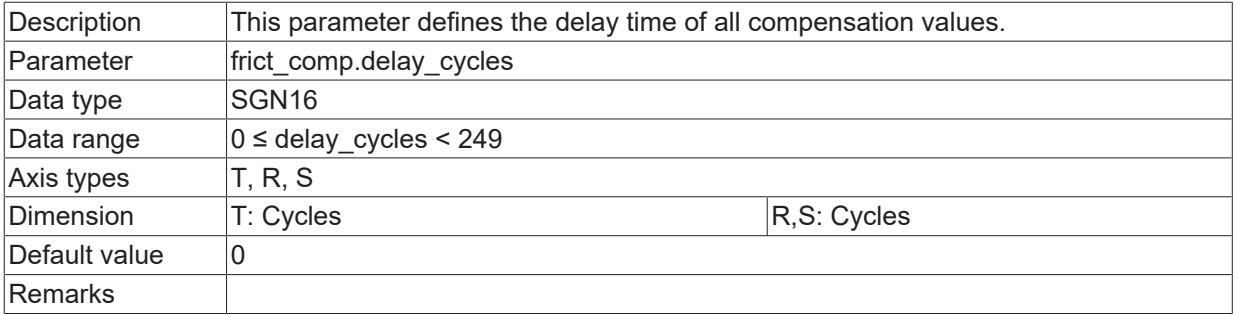

<span id="page-23-1"></span><span id="page-23-0"></span>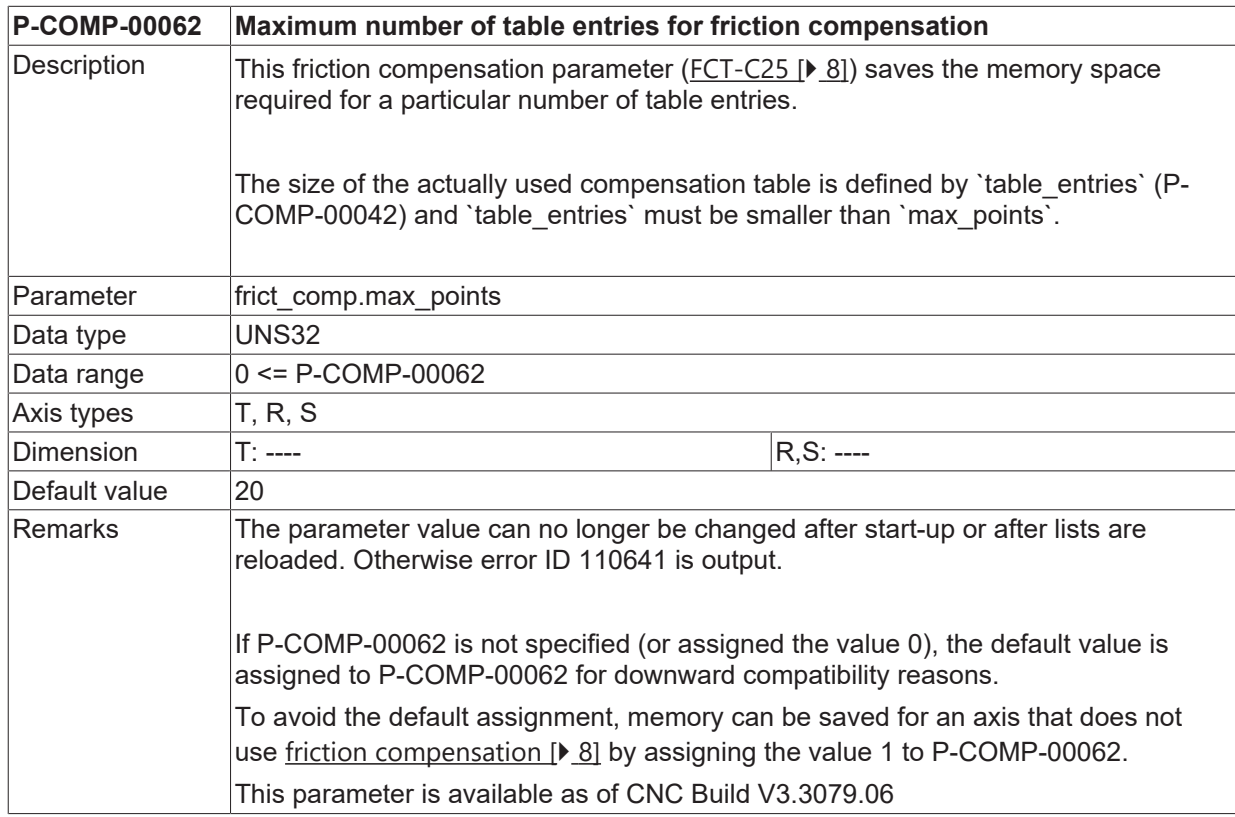

# <span id="page-24-0"></span>**6 Support and Service**

Beckhoff and their partners around the world offer comprehensive support and service, making available fast and competent assistance with all questions related to Beckhoff products and system solutions.

#### **Download finder**

Our [download finder](https://www.beckhoff.com/en-gb/support/download-finder/index-2.html) contains all the files that we offer you for downloading. You will find application reports, technical documentation, technical drawings, configuration files and much more.

The downloads are available in various formats.

#### **Beckhoff's branch offices and representatives**

Please contact your Beckhoff branch office or representative for [local support and service](https://www.beckhoff.com/support) on Beckhoff products!

The addresses of Beckhoff's branch offices and representatives round the world can be found on our internet page: [www.beckhoff.com](https://www.beckhoff.com/)

You will also find further documentation for Beckhoff components there.

#### **Beckhoff Support**

Support offers you comprehensive technical assistance, helping you not only with the application of individual Beckhoff products, but also with other, wide-ranging services:

- support
- design, programming and commissioning of complex automation systems
- and extensive training program for Beckhoff system components

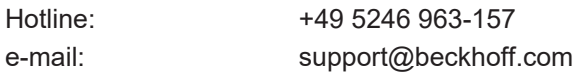

#### **Beckhoff Service**

The Beckhoff Service Center supports you in all matters of after-sales service:

- on-site service
- repair service
- spare parts service
- hotline service

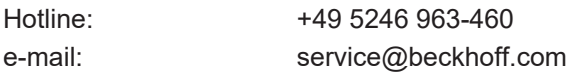

#### **Beckhoff Headquarters**

Beckhoff Automation GmbH & Co. KG

Huelshorstweg 20 33415 Verl Germany

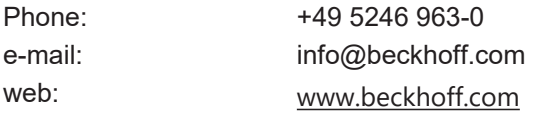

# <span id="page-25-0"></span>**Index**

### **P**

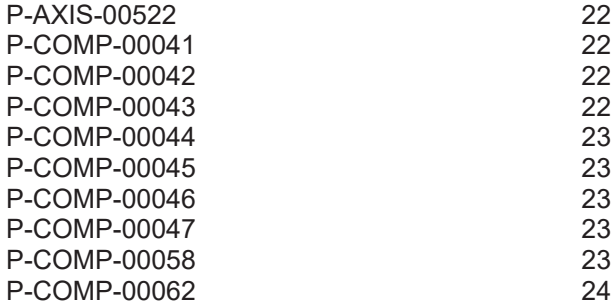

More Information: [www.beckhoff.com/TF5200](https://www.beckhoff.com/TF5200)

Beckhoff Automation GmbH & Co. KG Hülshorstweg 20 33415 Verl Germany Phone: +49 5246 9630 [info@beckhoff.com](mailto:info@beckhoff.de?subject=TF5200) [www.beckhoff.com](https://www.beckhoff.com)

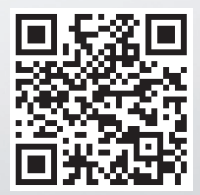